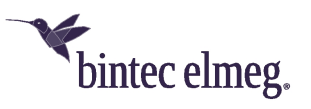

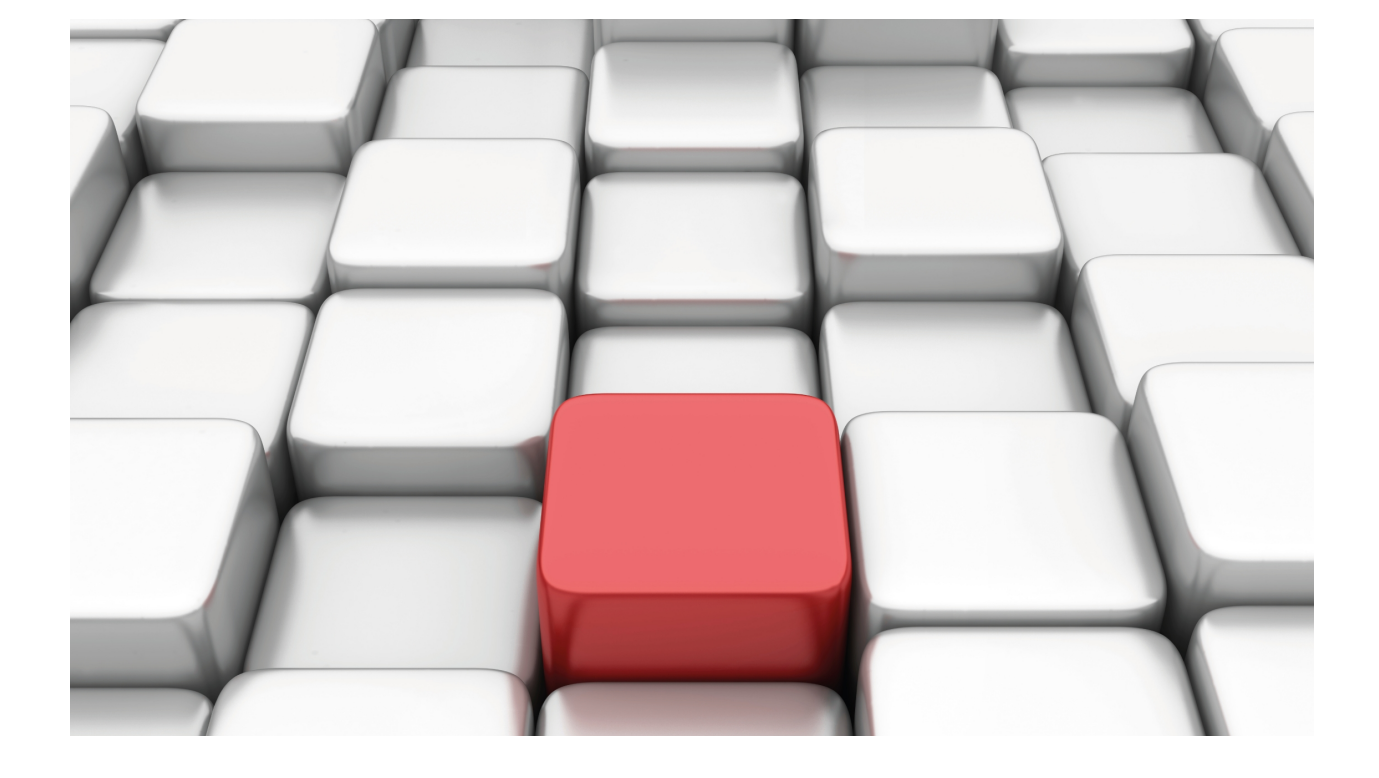

LLDP Protocol

bintec Dm813-I

Copyright© Version 11.05 bintec elmeg

## **Legal Notice**

Warranty

This publication is subject to change.

bintec offers no warranty whatsoever for information contained in this manual.

bintec is not liable for any direct, indirect, collateral, consequential or any other damage connected to the delivery, supply or use of this manual.

# **Table of Contents**

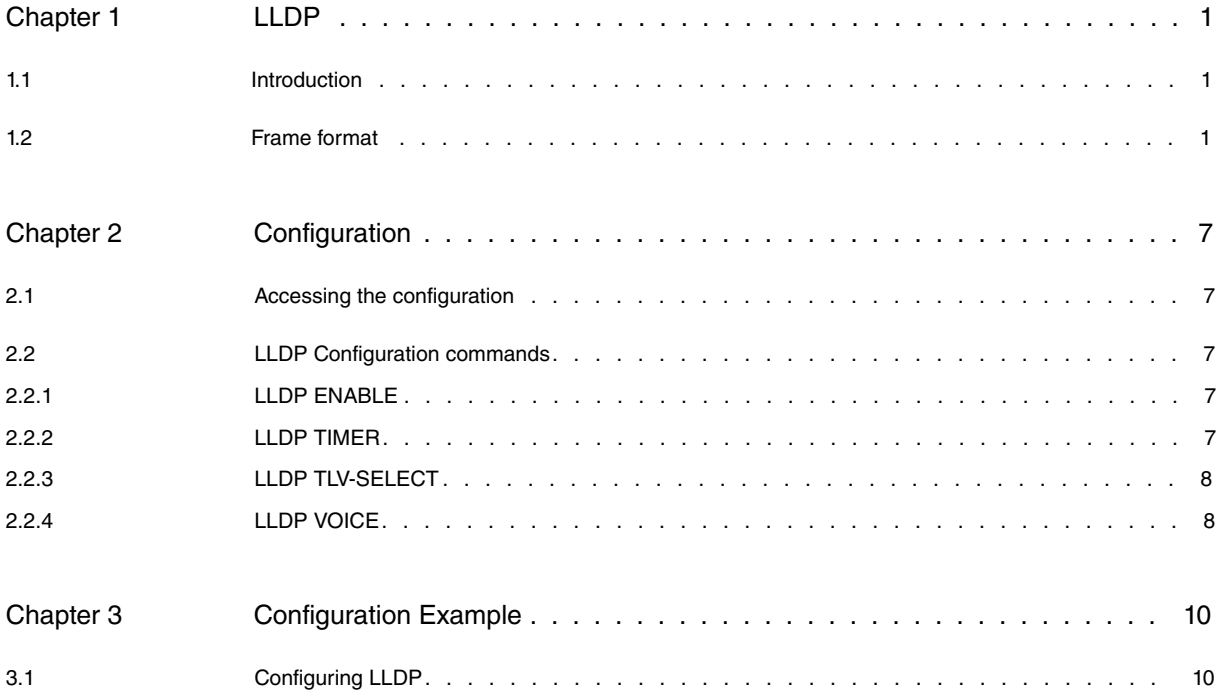

Table of Contents bintec elmegradus and the content of the content of the content of the content of the content of the content of the content of the content of the content of the content of the content of the content of th

# <span id="page-4-1"></span><span id="page-4-0"></span>**Chapter 1 LLDP**

## **1.1 Introduction**

The Link Layer Discovery Protocol (LLDP) allows for device characteristics to be advertised in a network. This means that other devices connected to that same network can learn about the broadcasting device (addresses, ports, vlan, etc.) by listening to packets from this protocol.

A device with LLDP enabled periodically sends information about the system over its interfaces. Additionally, it allows IP telephones to configure parameters for other devices connected to the network. By listening to messages sent by the protocol, said devices obtain their configuration.

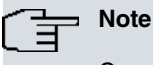

Currently, LLDP can only be enabled in Ethernet interfaces and subinterfaces.

## <span id="page-4-2"></span>**1.2 Frame format**

LLDP protocol frames travel in Ethernet frames with the following format:

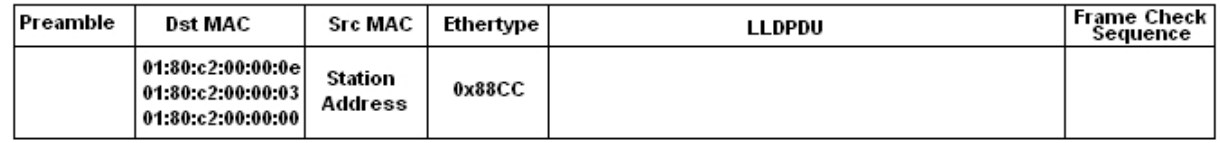

Fig. 1: Ethernet frame with LLDP

Where destination MAC is a multicast MAC address. The Ethertype category corresponds to the LLDP protocol, whose value is 0x88CC.

LLDPDU contains information on the LLDP. This is a sequence of type-length-value (TLV) structures. A TLV takes the following format:

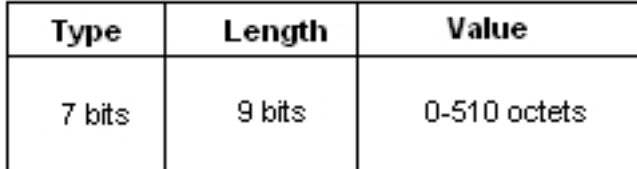

### Fig. 2: TLV structure

An LLDPDU is made up of TLVs. Out of these, four are basic mandatory ones and the rest are optional. Its structure is as follows:

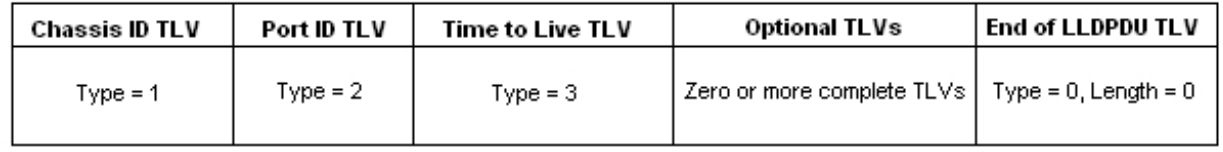

#### Fig. 3: LLDPDU

Basic TLVs, which must always go in an LLDPDU, are as follows:

• **Chassis ID:** Mandatory TLV identifying the LAN from which the LLDPDU is sent. Since there are different ways of identifying this, a subtype in the TLV information field can be set. TLV chassis ID format is as follows:

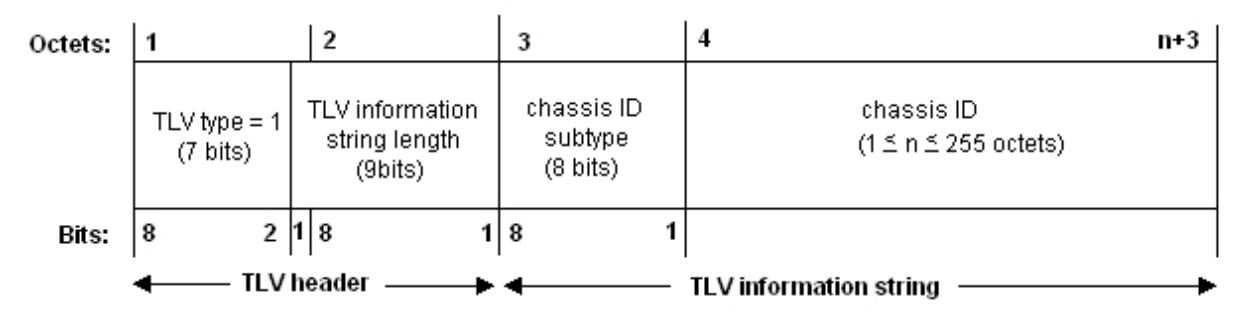

Fig. 4: TLV Chassis ID format

This TLV has a subtype field, which identifies the type of information contained in the chassis ID field. Possible values for said subtype field are as follows:

### **Chassis ID Subtypes**

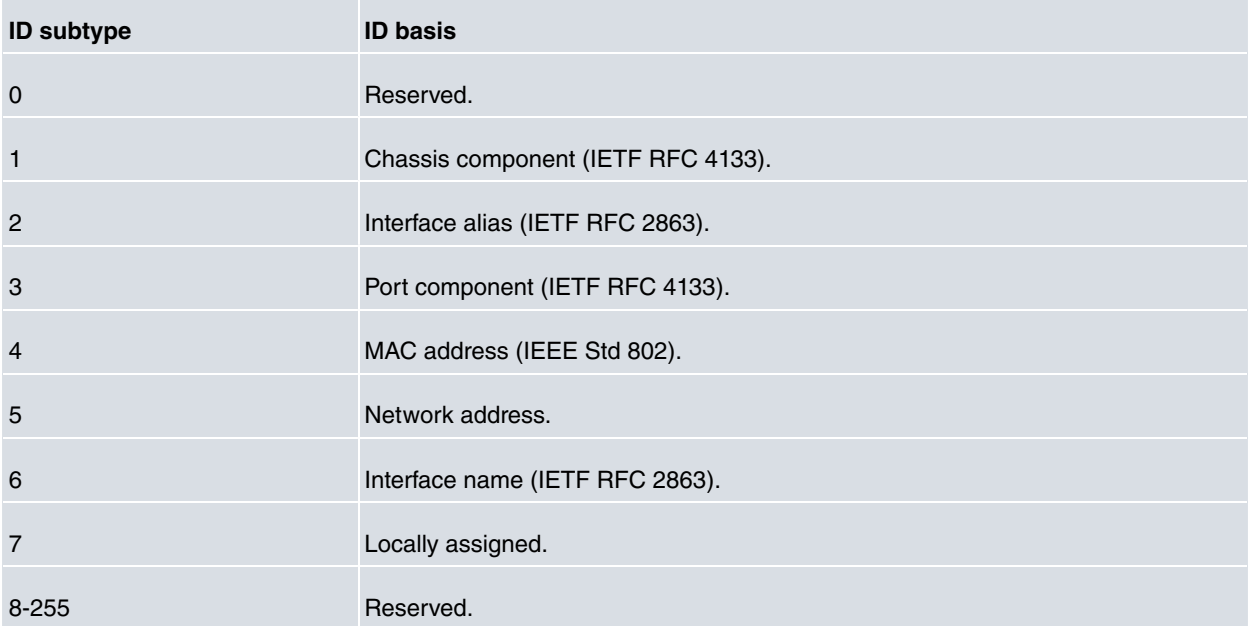

Since the MAC interface is sent from the same place as the packet, the chassis ID field in our routers is subtype 4.

An LLDPDU can only contain one chassis ID TLV.

• **Port ID:** Mandatory TLV identifying the port where the LLDPDU is sent. As with chassis ID, there are various ways in which a port can be identified. To acknowledge these, there is a subtype field that identifies the type of information contained in the port ID field.

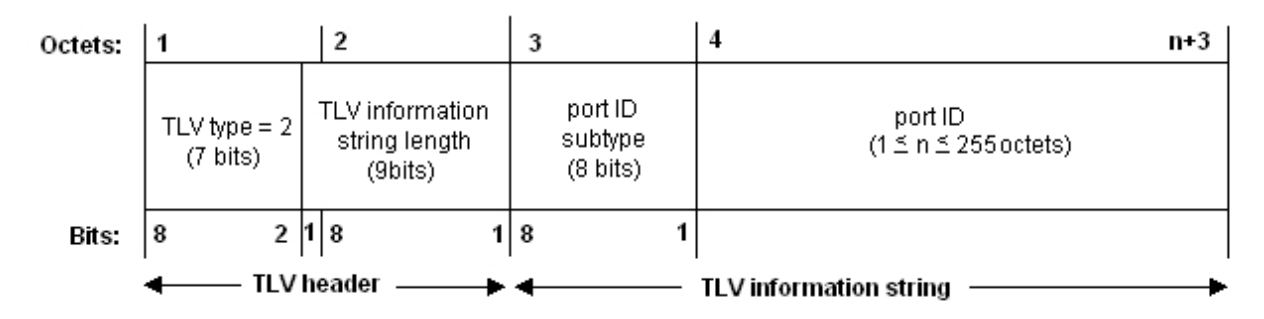

Fig. 5: TLV Port ID Format

Different port ID subtypes are shown in the following table:

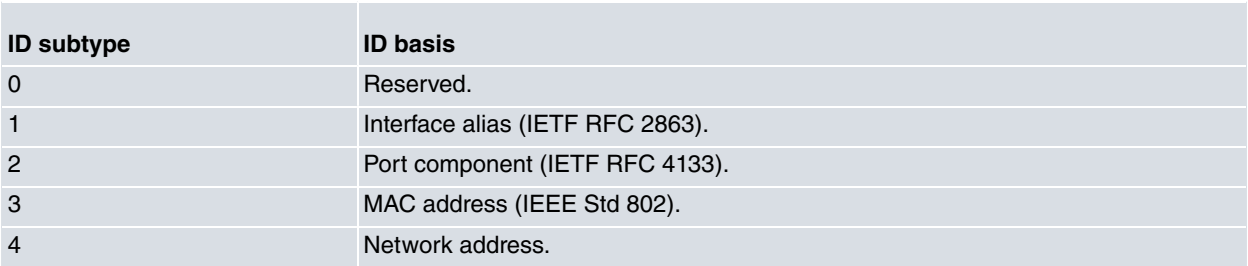

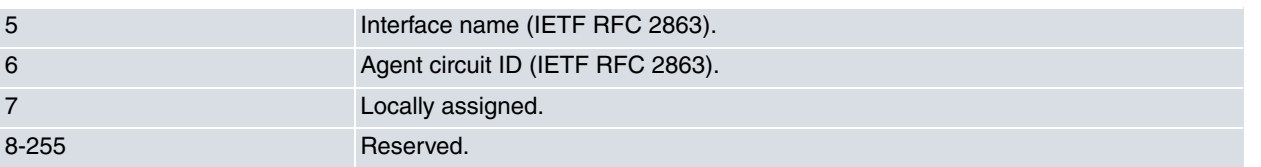

## Port ID Subtypes

The subtype sent in the router LLDPDUs is number 5, interface name, whenever the interface name displayed is the one the packet has been transmitted through.

An LLDPDU can contain a single TLV Port ID.

• **TTL:** Mandatory TLV indicating the number of seconds during which the information is valid. This TLV takes the following format:

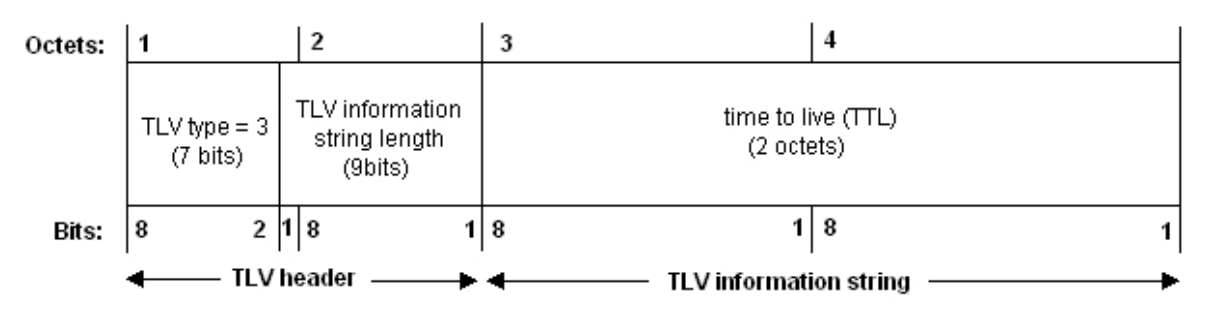

Fig. 6: TLV time to live (TTL)

This has a fixed size given that a valid time to live time is limited in size. This is a value from 0 to 65535 seconds and is calculated with the delay time between frames.

• **End of LLDPDU:** Mandatory TLV indicating the end of the TLVs sequence in an LLDPDU. The format is as follows:

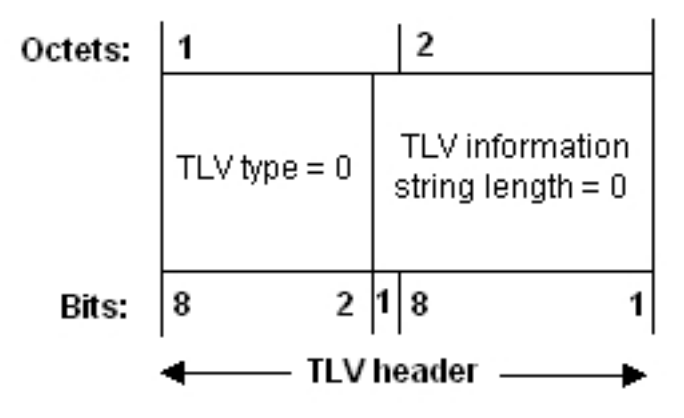

Fig. 7: TLV End of LLDPDU

Besides the basic TLVs, some of which have not been named, there are many other TLVs that provide different information. These are known as Organizationally Specific TLVs . This category allows different organizations (IEEE 802.1, IEEE 802.3 or IETF) to define their own TLVs, which advertise information to remote devices.

Format for the Organizationally Specific TLVs is as follows:

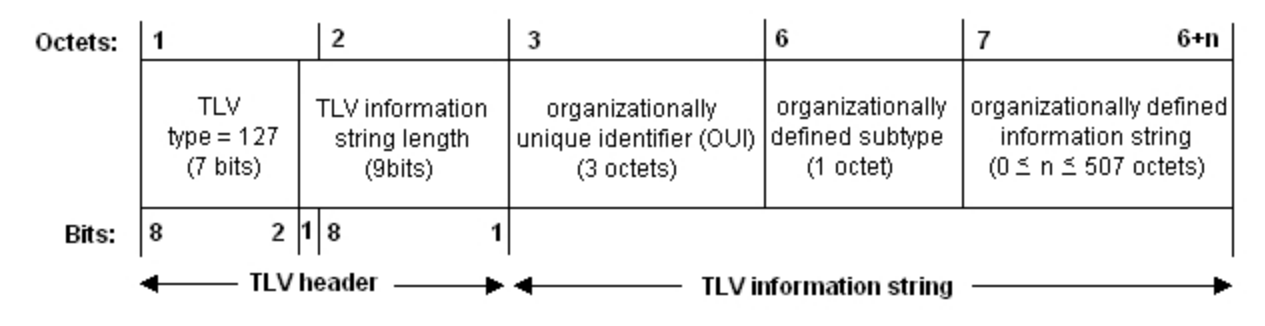

Fig. 8: Organizationally Specific TLV: Basic format

The meaning of each of the fields is as follows:

- TLV type: 127 set value for organizationally specific TLVs.
- TLV information string length: Information field length in octets.
- Organizationally unique identifier (OUI): Unique organization identifier.
- Organizationally defined subtype: Unique subtype assigned by the organization.
- Organizationally defined information string: Information advertised in the TLV.

Since the aim is to configure IP telephones in a given VLAN, only two TLVs from the TIA (Telecommunications Industry Association) are sent: LLDP-MED Capabilities and LLDP-MED Network Policy. LLDP-MED ( LLDP-Media Endpoint Discovery) is an extension of the LLDP protocol, which allows:

- Policy autodiscovery in the LAN (such as VLAN, Layer 2 priority or Differentiated services).
- To locate the device to create location databases, VoIP.
- Power over Ethernet.
- Inventory management, which grants a network administrator the power to determine the characteristics of the device.

These TLVs have TIA OUI (00-12-BB), assigned by the IEEE, in common. The subtype is the type of advertised TLV. There are 11 types (ANSI/TIA-1057); the first two, mandatory, are used (this obligation being dependent on the type of device sending it) and contain relevant information on the VLAN.

• **LLDP-MED Capabilities:** allow you to identify LLDP-MED capabilities supported by devices. The format for this TLV is as follows:

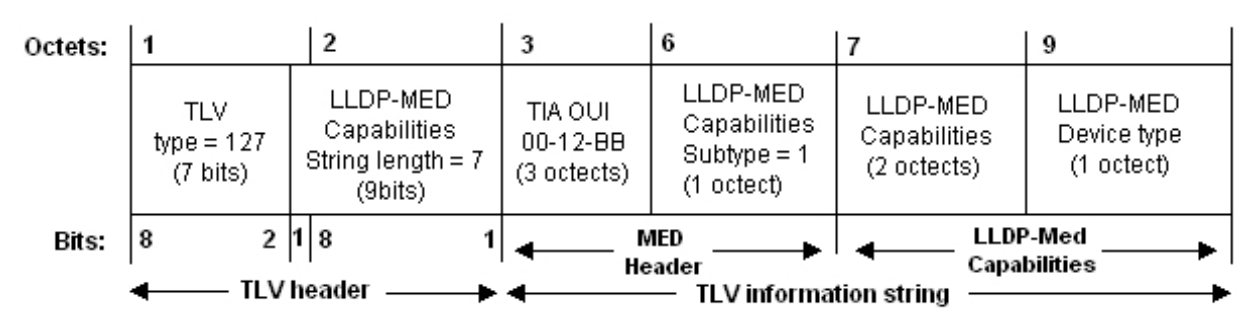

### Fig. 9: TLV LLDP-MED Capabilities

The subtype indicates the TLV type (in this case, LLDP-MED Capabilities). The LLDP-MED capabilities field indicates the type of capabilities supported by the outgoing port, which, in turn, corresponds to the different types of TLVs. The values are shown in the following table:

### **LLDP-MED capabilities values table**

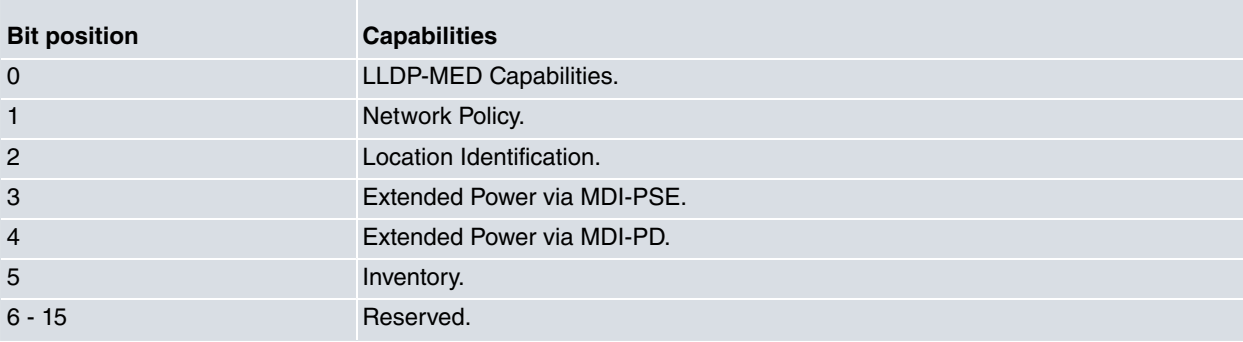

The Device type field indicates if the device sending the TLV is a network connectivity device or an endpoint. The following table displays the values this field can take, depending on the type of device: **LLDP-MED device types**

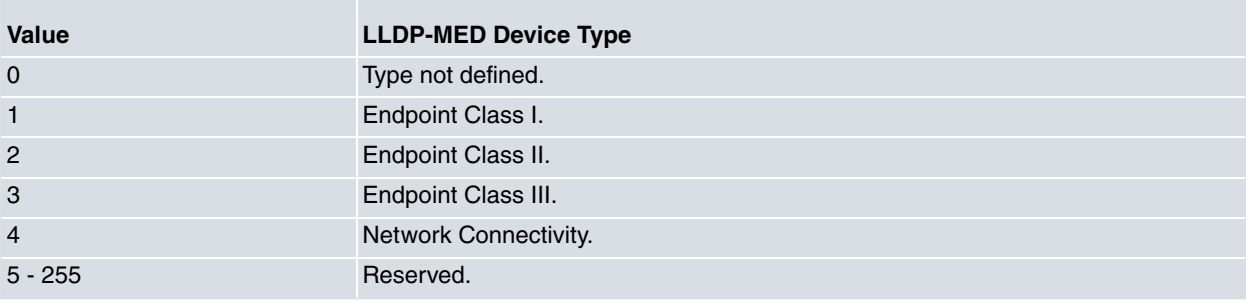

Only one TLV LLDP-MED Capabilities value can exist, and this should be the first LLDP-MED TLV to appear in the LLDPDU.

• **LLDP-MED Network Policy:** TLVs allow any device to advertise VLAN configurations associated with port layer 2 and layer 3 characteristics. This is used for networks that support real time traffic and have specific requirements (such as voice and video interactive services).

It has a fixed length, which helps pinpoint the type of VLAN, its identifier and layer 2 and layer 3 priorities, associated with different types of specific applications. The TLV format is as follows:

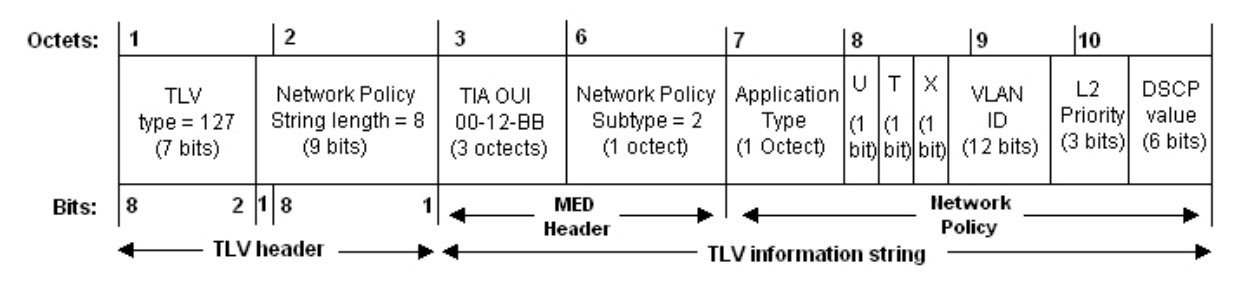

Fig. 10: TLV Network Policy

The application type field contains a whole value that identifies the type of application for this TLV (various TLVs can be sent with different types of applications). The following table shows the different applications: **Table containing the application types**

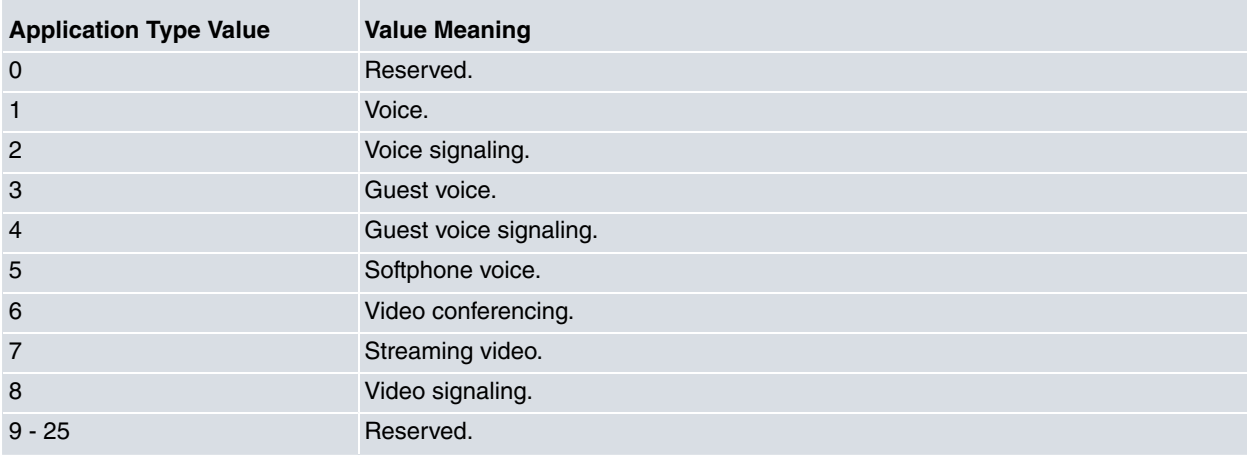

When it comes to bintec routers, the application type is voice only (type 1).

U, T and X flags mean the following:

- **U:** Unknown Policy flag. "1" indicates the network policy for this application is unknown. In this case VLAN ID, L2 priority and DSCP fields are ignored. "0" means the network policy is defined.
- **T:** Tagged flag. Shows if the application uses a VLAN with or without a tag. A 0 value indicates the device uses an untagged frame format i.e., VLAN ID and L2 priority fields are ignored. A 1 value indicates the device uses a tagged frame format (meaning all fields are relevant).
- **X:** flag reserved for future use.

The VLAN ID field contains the identifier for the VLAN in question.

Layer 2 priority contains the specific layer 2 priority for the application. This is CoS, class of service. Said value can range from 0 to 7.

DSCP contains the value used to provide differentiated services. This value can range from 0 to 63.

On top of the Organizationally Specific TLVs explained before, we can send others using the command explained in section 2.2.3. At the moment, the Organizationally Specific TLVs that can be included through this command are:

• **MAC/PHY Configuration/Status TLV (IEEE 802.3):** This TLV gives information on Autonegotiation, Advertised Capabilities and Status of the interface or the switch port used. The TLV format is as follows:

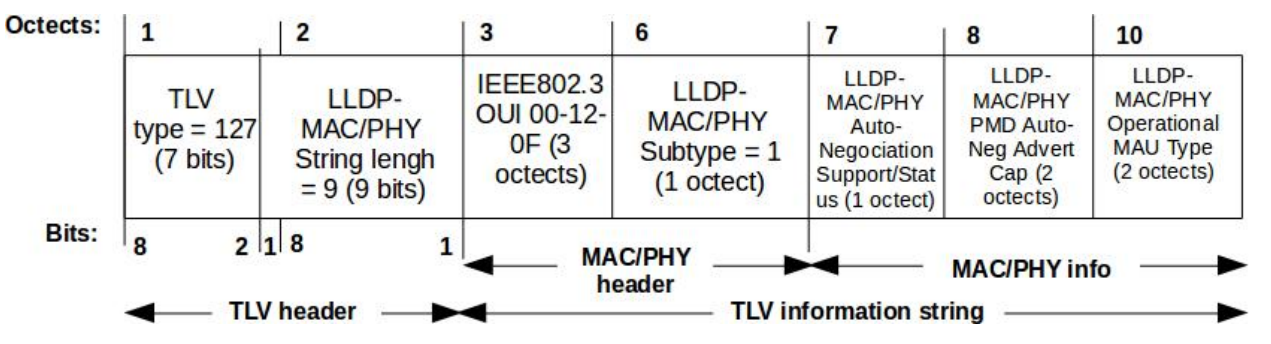

Fig. 11: TLV MAC/PHY Configuration/Status

The Auto-Negotiation Support/Status field shows if the interface/switch supports the Auto-Negotiation feature and, if so, whether it is enabled or disabled.

The PMD Auto-Negotiation Advertised Capability field shows the interface/switch capabilities (speed, half/full duplex mode, PAUSE, etc).

The Operational MAU Type field shows the current operation mode of the interface/switch.

## <span id="page-10-1"></span><span id="page-10-0"></span>**Chapter 2 Configuration**

## **2.1 Accessing the configuration**

LLDP configuration is carried out in the Ethernet interfaces and subinterfaces configuration menu. To access an interface configuration menu, run **net** followed by the interface identifier in the global configuration menu.

#### Example:

```
*config
Config>net ethernet0/0
-- Ethernet Interface User Configuration --
ethernet0/0 config>
```
#### Example:

```
*config
Config>net ethernet0/0.101
-- Ethernet Subinterface Configuration --
ethernet0/0.101 config>
```
## <span id="page-10-2"></span>**2.2 LLDP Configuration commands**

LLDP configuration is carried out through the **lldp** command in the Ethernet interface or subinterface menu. This section describes the different options associated with this command.

## **Note**

Use **no lldp** to return to the default configuration associated with a previously configured parameter.

## <span id="page-10-3"></span>**2.2.1 LLDP ENABLE**

Enables LLDP frame sending in an interface. To disable LLDP frame sending in an interface, use **no lldp enable**.

Syntax:

lldp enable

#### Example:

```
ethernetx/x config$lldp enable ?
 \langle c \rangleethernetx/x config$lldp enable
ethernetx/x config$
```
<span id="page-10-4"></span>**Default value**: LLDP is disabled in an interface.

## **2.2.2 LLDP TIMER**

Configures periodic LLDP frame sending for an interface.

#### Syntax:

lldp timer <value\_secs>

### Example:

```
ethernetx/x config$lldp timer ?
 <1..3600> Rate at which LLDP packets are sent (in sec)
ethernetx/x config$lldp timer 10 ?
 \langle cr \rangleethernetx/x config$lldp timer 10
```
ethernetx/x config\$

<span id="page-11-0"></span>**Default value:** 30 seconds.

## **2.2.3 LLDP TLV-SELECT**

Use this command to add some additional Organizationally Specific TLV to the LLDP frame. Remember that, by default, we only send two Organizationally Specific TLV ( LLDP-MED Capabilities and LLDP-MED Network Policy).

Syntax:

lldp tlv-select {mac-phy-cfg}

#### **Command history:**

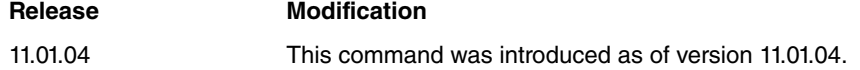

#### **2.2.3.1 LLDP TLV-SELECT MAC-PHY-CFG**

This command adds the MAC/PHY Configuration/Status TLV (IEEE 802.3) to the LLDP packet. This TLV gives information about Autonegotiation, Advertised Capabilities and Statusof the interface or the switch port. To disable MAC/PHY TLV sending, use **no lldp tlv-select mac-phy-cfg**.

#### Syntax:

```
ethernetx/x config$lldp tlv-select ?
mac-phy-cfg MAC/PHY Configuration/Status TLV
ethernetx/x config$lldp tlv-select mac-phy-cfg ?
 \langle c \rangleethernetx/x config$lldp tlv-select mac-phy-cfg
ethernetx/x config$
```
Default value: LLDP does not send MAC/PHY TLV.

#### **Command history:**

**Release Modification** 11.01.04 This command was introduced as of version 11.01.04.

## <span id="page-11-1"></span>**2.2.4 LLDP VOICE**

Configures voice information sending to an IP telephone.

#### Syntax:

lldp voice vlan {<vlan\_id> [cos <cos\_val> | dscp <dscp\_val>] | untagged}

#### **2.2.4.1 LLDP VOICE VLAN UNTAGGED**

This tells the IP telephone to send untagged VLAN voice traffic.

Example:

```
ethernet0/0 config$lldp voice vlan ?
 untagged Untagged voice traffic
 <1..4094> Specify the native VLAN for voice traffic
ethernet0/0 config$lldp voice vlan untagged
```
ethernet0/0 config\$

### **2.2.4.2 LLDP VOICE VLAN <vlan id>**

This tells the IP telephone to tag voice traffic in the configured VLAN.

Example:

### This tells the IP telephone to tag voice traffic in VLAN 101.

```
ethernet0/0 config$lldp voice vlan ?
 untagged Untagged voice traffic
 <1..4094> Specify the native VLAN for voice traffic
ethernet0/0 config$lldp voice vlan 101 ?
 cos Specify the L2 priority class of service for the configured VLAN
 dscp Specify the diff-serv code point value for the configured VLAN
 <cr>
ethernet0/0 config$lldp voice vlan 101
ethernet0/0 config$
```
**Default value**: LLDP does not send voice information.

## **2.2.4.3 LLDP VOICE VLAN <vlan id> COS <cos val>**

Indicates the type of layer 2 priority (Class of Service, CoS), which must be configured.

Example:

This indicates service class 3 is configured:

```
ethernet0/0 config$lldp voice vlan 101 cos ?
<0..7> Specify the L2 priority class of service
ethernet0/0 config$lldp voice vlan 101 cos 3
ethernet0/0 config$
```
**Default value:** LLDP sends a CoS 5.

#### **2.2.4.4 LLDP VOICE VLAN <vlan id> DSCP <dscp val>**

Indicates the DSCP (Differentiated Service Code Point) value to be configured.

Example:

Indicates a DSCP 15 is configured:

```
ethernet0/0 config$lldp voice vlan 101 dscp ?
 <0..63> Specify the diff-serv code point value
ethernet0/0 config$lldp voice vlan 101 dscp 15
ethernet0/0 config$
```
**Default value:** LLDP sends a DSCP 46.

# <span id="page-13-1"></span><span id="page-13-0"></span>**Chapter 3 Configuration Example**

## **3.1 Configuring LLDP**

In the following scenario, we want the router to send LLDP traffic every 10 seconds. We also want to configure the IP telephone so it uses VLAN 8.

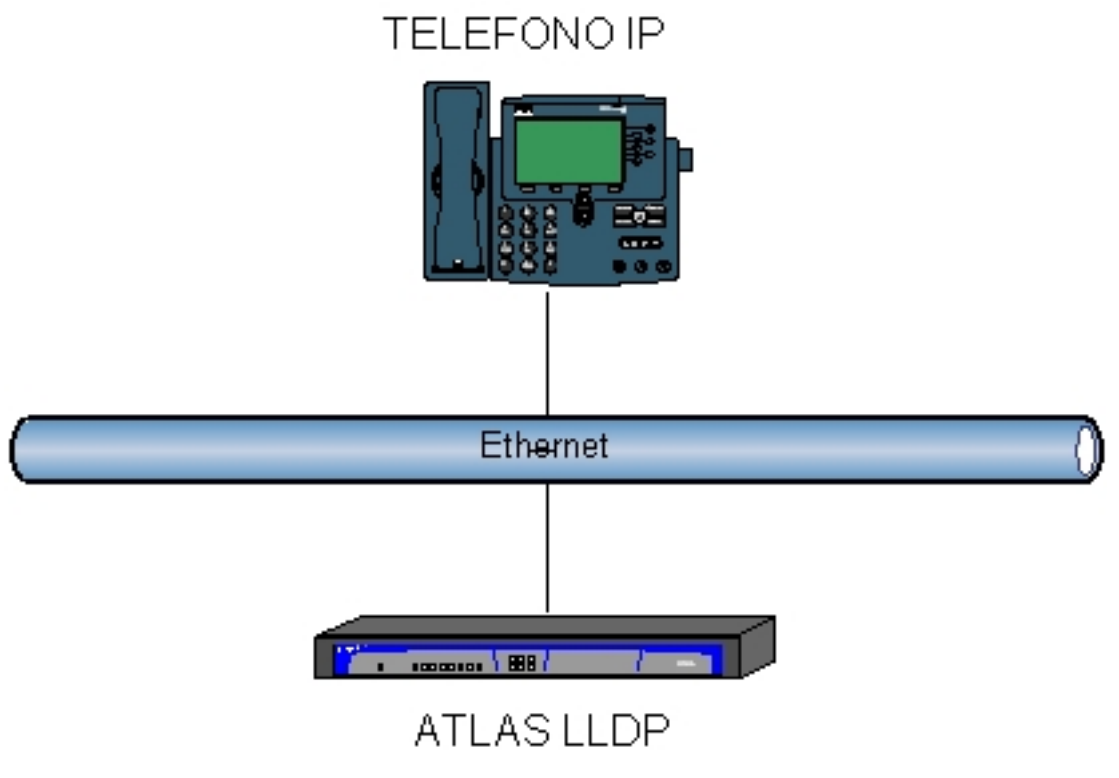

Fig. 12: LLDP configuration is as follows:

lldp enable lldp timer 10 lldp voice vlan 8 lldp voice vlan untagged